# Fit Számítástechnika Kft levelezési rendszer

## Tartalom

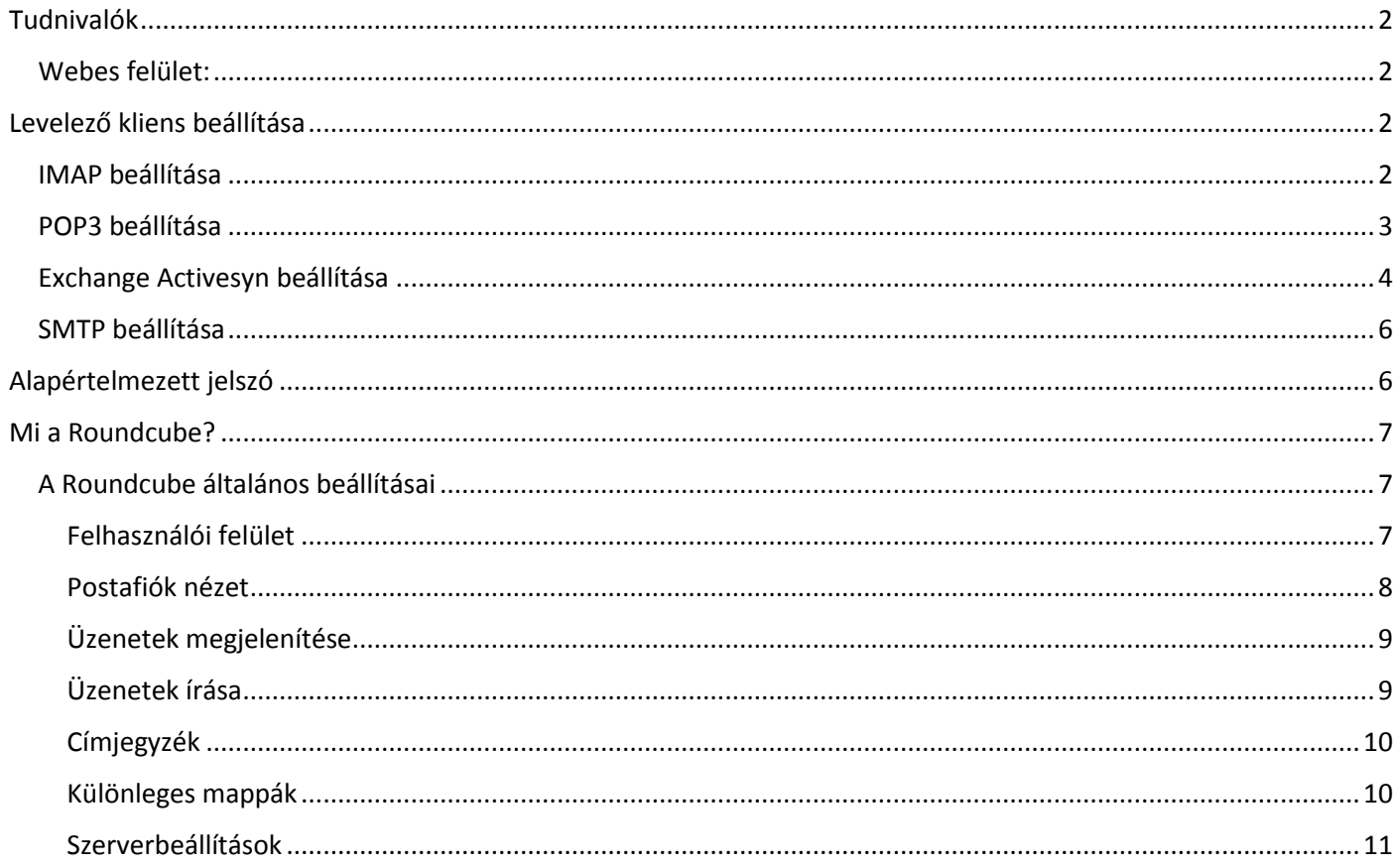

# Fit Számítástechnika Kft levelezési rendszer

## <span id="page-1-0"></span>Tudnivalók

#### <span id="page-1-1"></span>Webes felület:

Az általunk kínált levelezési rendszer használatának legkényelmesebb módja a böngésző alapú elérés. Ennek a felületnek a használatához nincs szükség másra, mint valamilyen böngésző programra (Google Chrome, Mozilla Firefox, Internet explorer, Microsoft Edge..)

# *A felület elérhető a<https://mail.cegkontroll.com/mail> címen.*

A bejelentkezéshez kérjük adja meg teljes email címét pl.: [teszt.elek@cegkontroll.com](mailto:teszt.elek@cegkontroll.com) és az ehhez az email címhez tartozó jelszavát.

A belépés után egy többnyelvű intelligens és könnyen használható felület fogadja, melyen könnyen lebonyolíthatja levelezését.

### <span id="page-1-2"></span>Levelező kliens beállítása

<span id="page-1-3"></span>IMAP beállítása

**email cím:** kérjük ide írja az általunk kapott teljes email címet pl.: [teszt.elek@cegkontroll.com](mailto:teszt.elek@cegkontroll.com)

**bejövő üzenetek kiszolgálója (bejövő szerver):** mail.cegkontroll.com port: 143 Titkosítás: TLS

**felhasználónév:** Az ön teljes email címe!!!

**Jelszó:** Az ön jelszava.

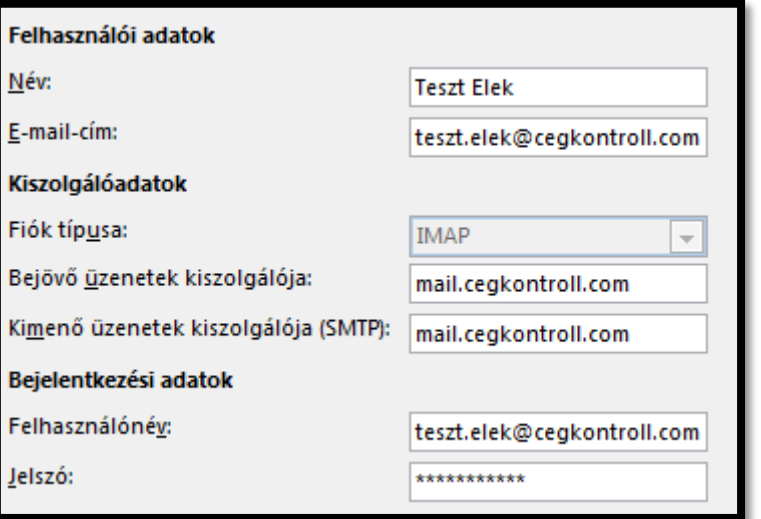

#### <span id="page-2-0"></span>POP3 beállítása

#### Név: Az ön neve

**email cím:** kérjük ide írja az általunk kapott teljes email címet pl.: [teszt.elek@cegkontroll.com](mailto:teszt.elek@cegkontroll.com)

#### **Fiók Típusa:** POP3

#### **bejövő üzenetek kiszolgálója (bejövő szerver):** mail.cegkontroll.com port: 995 Tikosított kapcsolat szükséges

**felhasználónév:** Az ön teljes email címe!!!

**Jelszó:** Az ön jelszava.

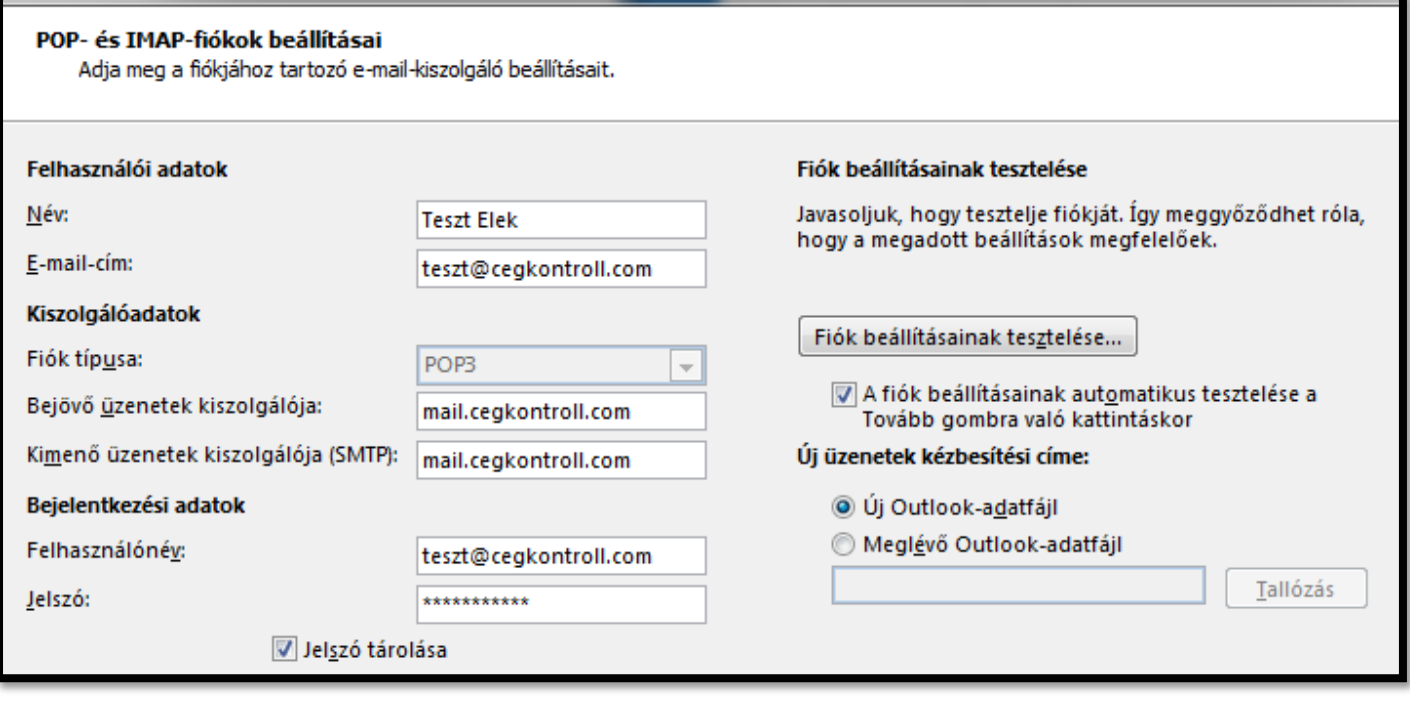

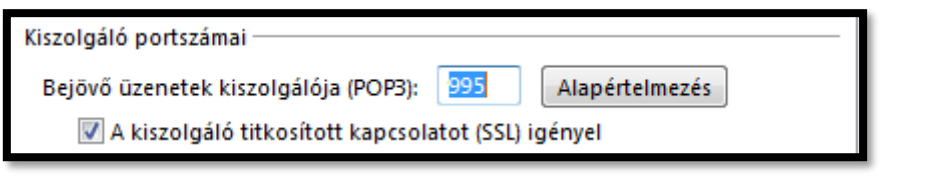

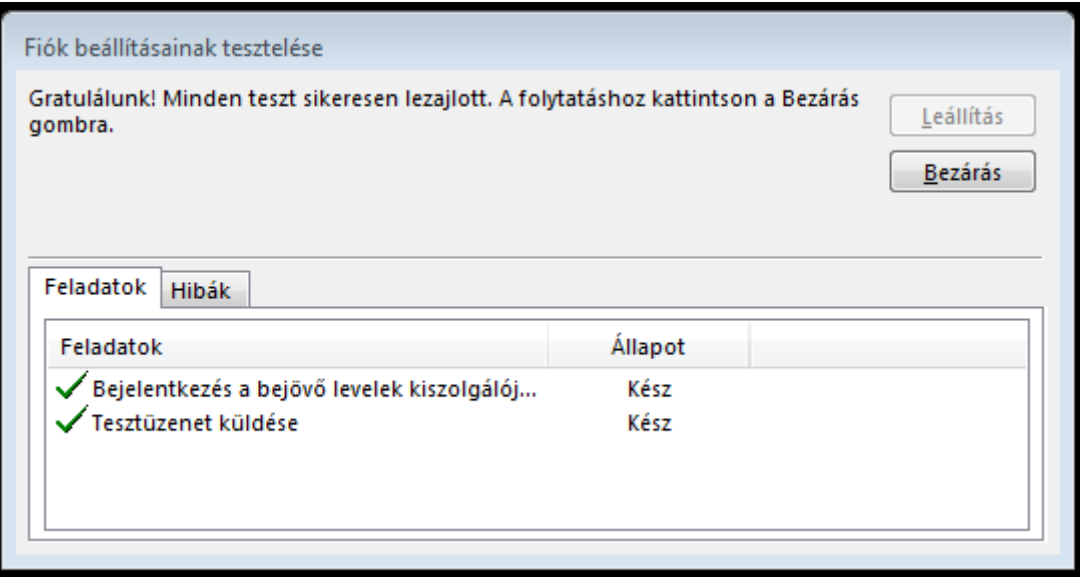

*Azonba POP3 protokoll elavult, így használatát nem javasoljuk. Kérjük használja helyette az IMAP vagy az Exchange Activesync szolgáltatást.*

#### <span id="page-3-0"></span>Exchange Activesyn beállítása

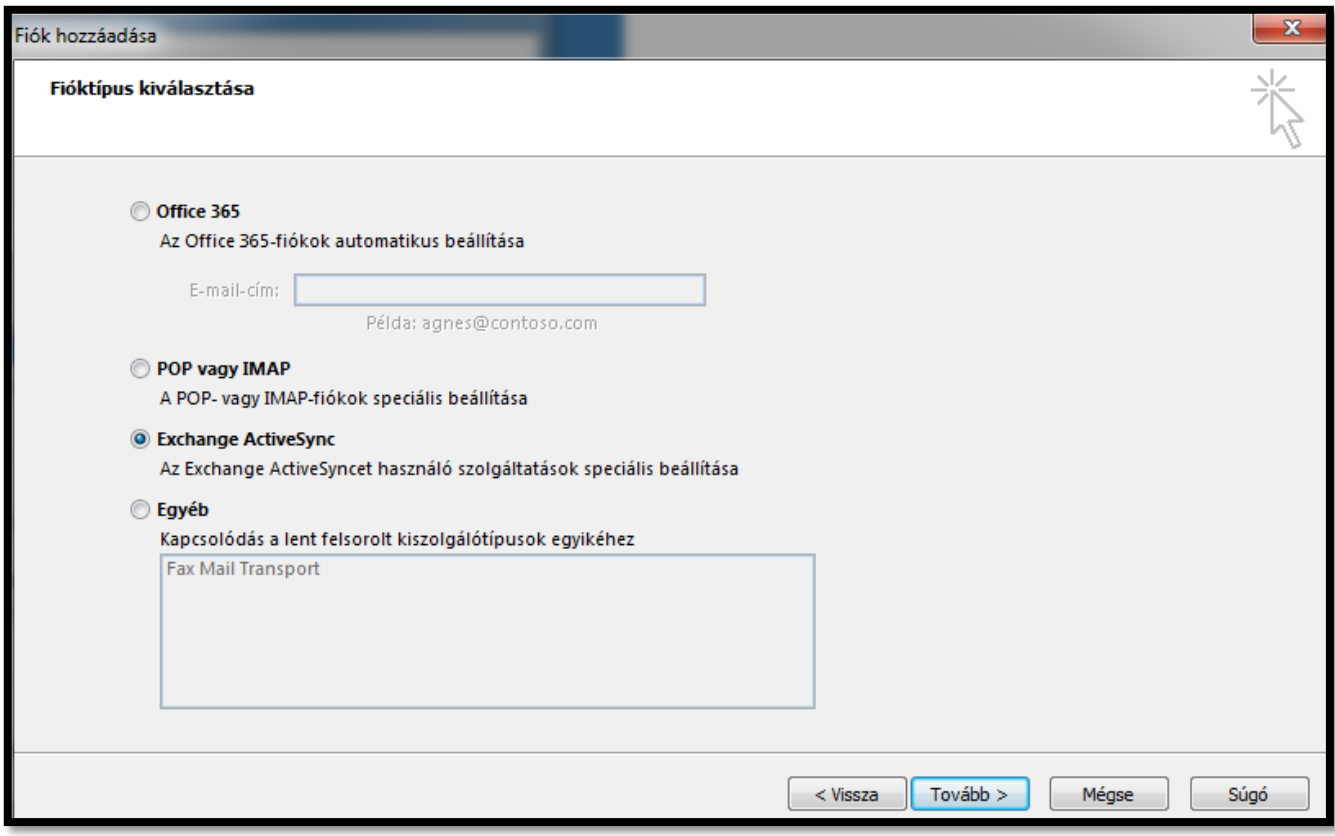

**név:** Az ön teljes neve

**E-mail cím:** az ön teljes email címe

**Levelezési kiszolgáló: mail.cegkontroll.com**

**felhasználónév:** Az ön teljes email címe!!!

**Jelszó:** Az ön jelszava.

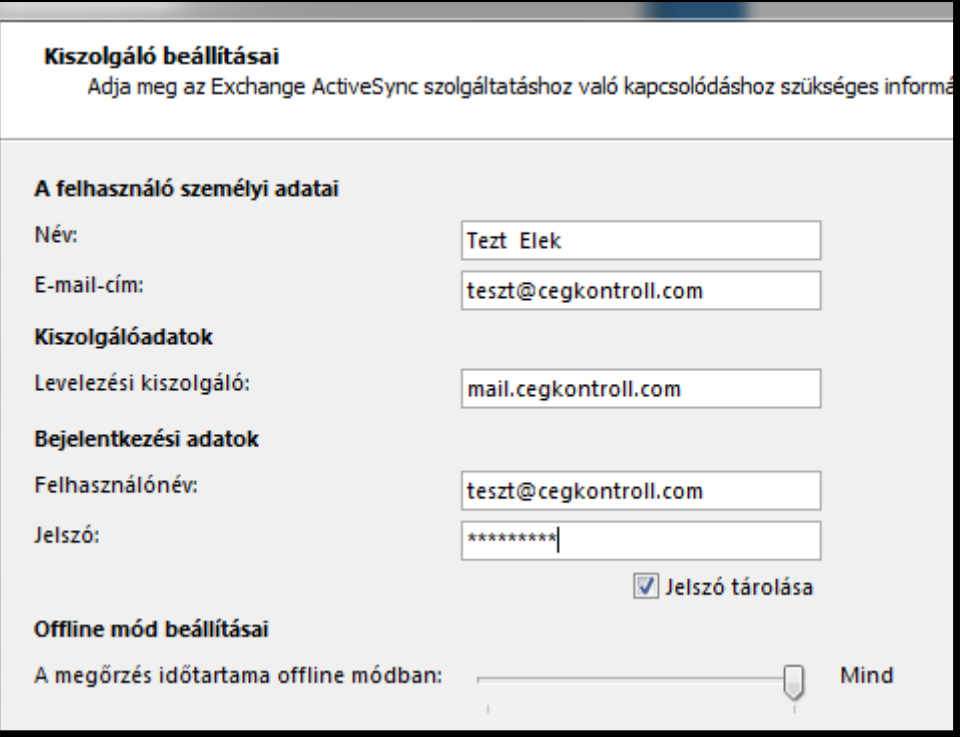

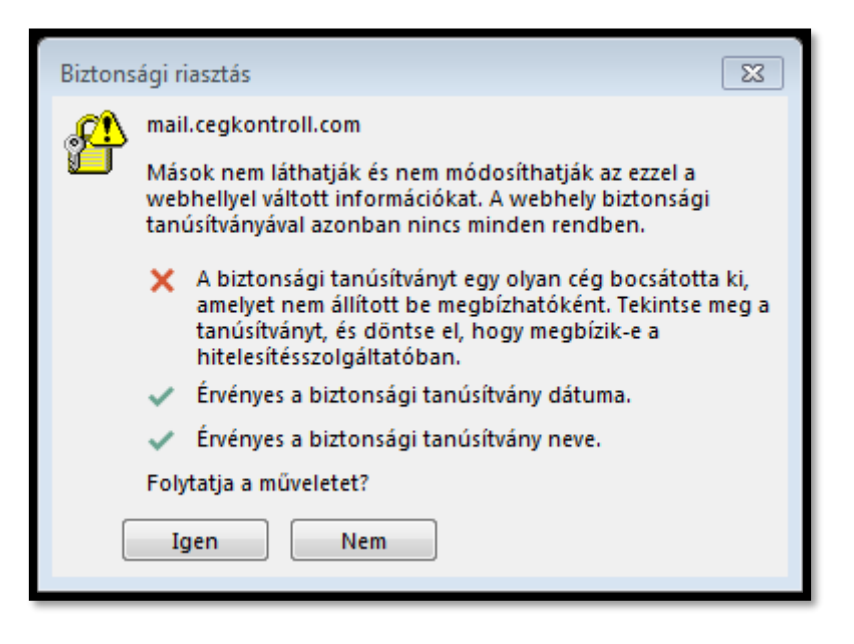

Kattintson az Igen gombra.

#### <span id="page-5-0"></span>SMTP beállítása

kimenő üzenetek kiszolgálója (kimenő szerver): mail.cegkontroll.com port: 587 Titkosítás: TLS

A kimenő üzenetek kiszolgálója hitelesítést igényel (azonos a bejövő üzenetek beállításaival: email cím, jelszó)

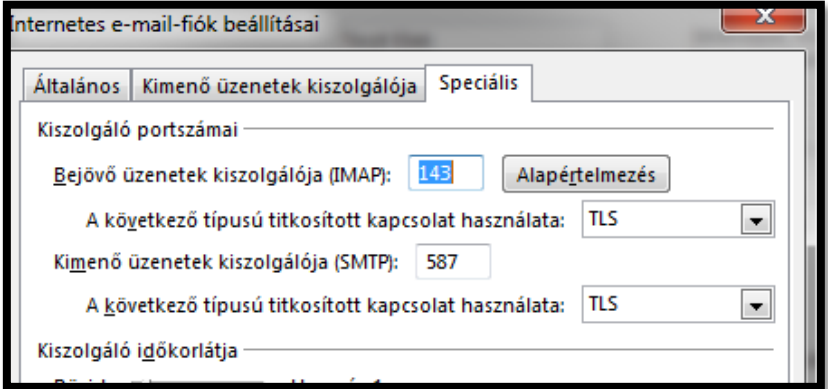

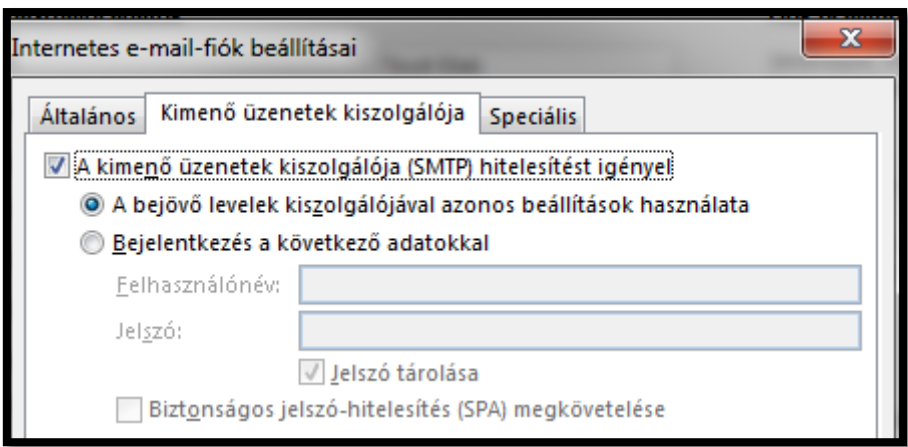

<span id="page-5-1"></span>Alapértelmezett jelszó

**Alapértelmezett jelszó: Asdf1234**

*Kérjük az első belépés után változtassa meg!*

### <span id="page-6-0"></span>Mi a Roundcube?

A Roundcube egy webes levelező program, amellyel hozzáférhetünk a tárhelyen tárolt leveleinkhez. Minden böngésző típussal használható és mindent tud, amely elvárható egy webmail klienstől.

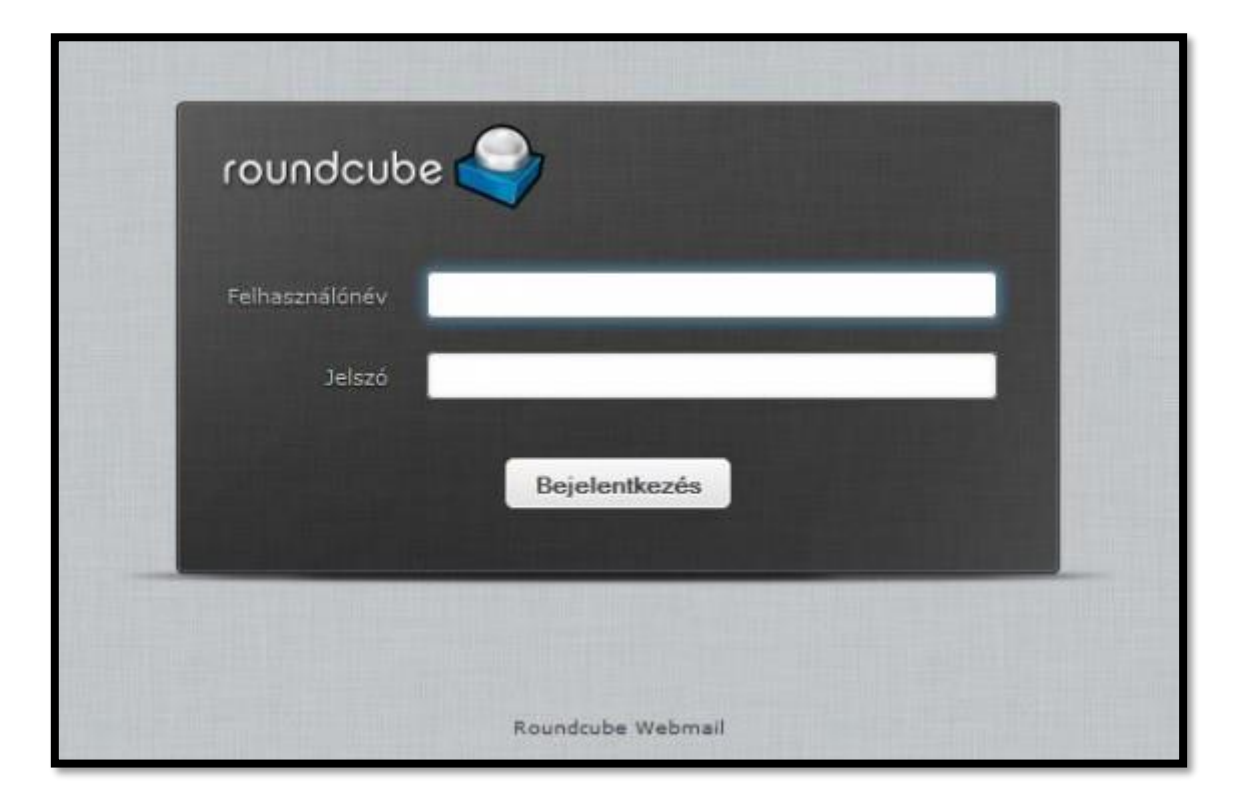

Mivel felülete letisztul és – szerintünk – felhasználóbarát, ezért a WebHosticon összes tárhelycsomagjánál ennek a webes levelezőnek a használatát ajánljuk. Az egyszerű külső azért megtévesztő lehet, mert nagyfokú testreszabhatóságot tesz lehetővé a rendszer. A legfontosabbak ezek közül a mappa struktúrába rendezés lehetősége, a formázott levélküldés, jól működő keresőmotor, helyesírás ellenőrző magyarul is, komplex címjegyzék, szűrési szabályok beállításának lehetősége.

#### <span id="page-6-1"></span>A Roundcube általános beállításai

Bejelentkezve az e-mail fiókunkba számos egyéni beállítása nyíilik lehetőségünk. Lássuk mik ezek.

#### <span id="page-6-2"></span>Felhasználói felület

Lehetőségünk van a [Roundcube felhasználói nyelvének](https://webhosticon.hu/levelezes/roundcube-magyarul/) beállítására. Az időzóna-, az időformátum-, valamint a dátumformátum módosítására, ezen kívül a beérkezett üzenetek ellenőrzésének gyakoriságát is szabályozhatjuk.

Javasolt az 5 percenkénti ellenörzés beállítása.

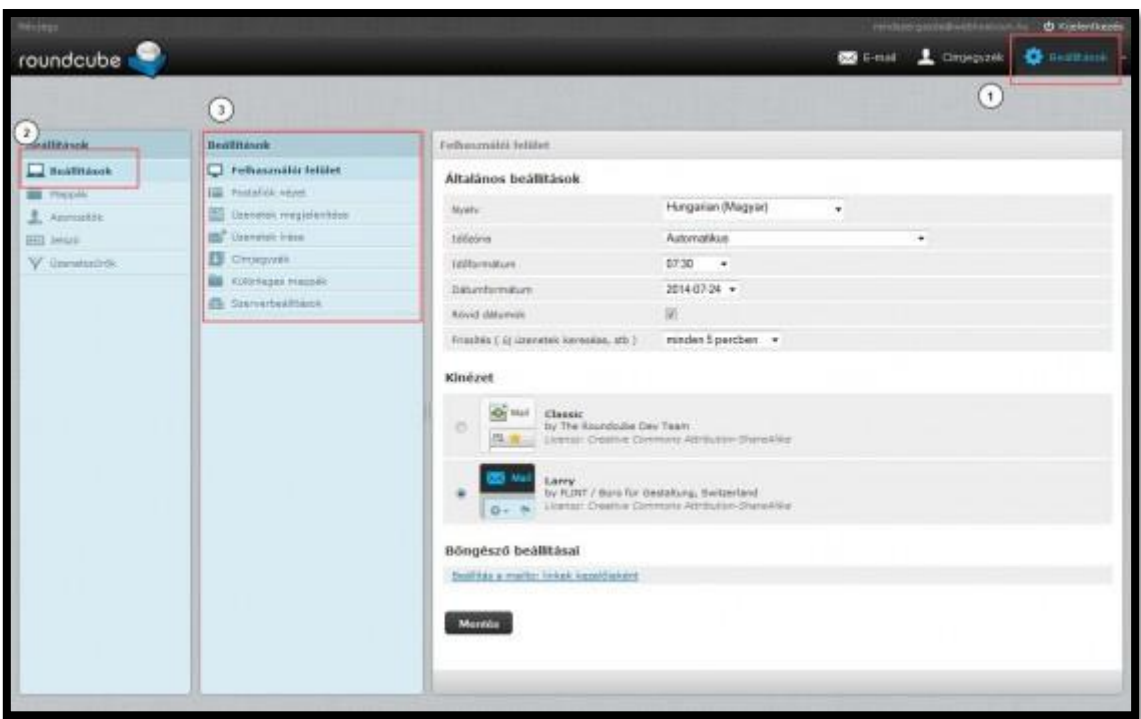

#### <span id="page-7-0"></span>Postafiók nézet

Ennél az opciónál a megjelenített levelekkel kapcsolatos beállításokat találjuk. Bekapcsolhatjuk, hogy e-mailekről legyen-e előnézeti képünk. Az előnézetbe betöltődött levelek olvasottként jelölődjenek-e vagy sem.

Itt állíthatjuk be, hogy a rendszer hogyan kezelje az **olvasási visszaigazolási kérések**et. Alapértelmezésben rákérdez arra, hogy küldjön-e visszaigazolást, de ez aká automatikussá tehetjük vagy le is tilthatjuk.

Itt szabályozhatjuk a megjelenített levelek számát is. Ezt nem érdemes nagyra állítani. Megfelelő az alapértelmezett 50 db.

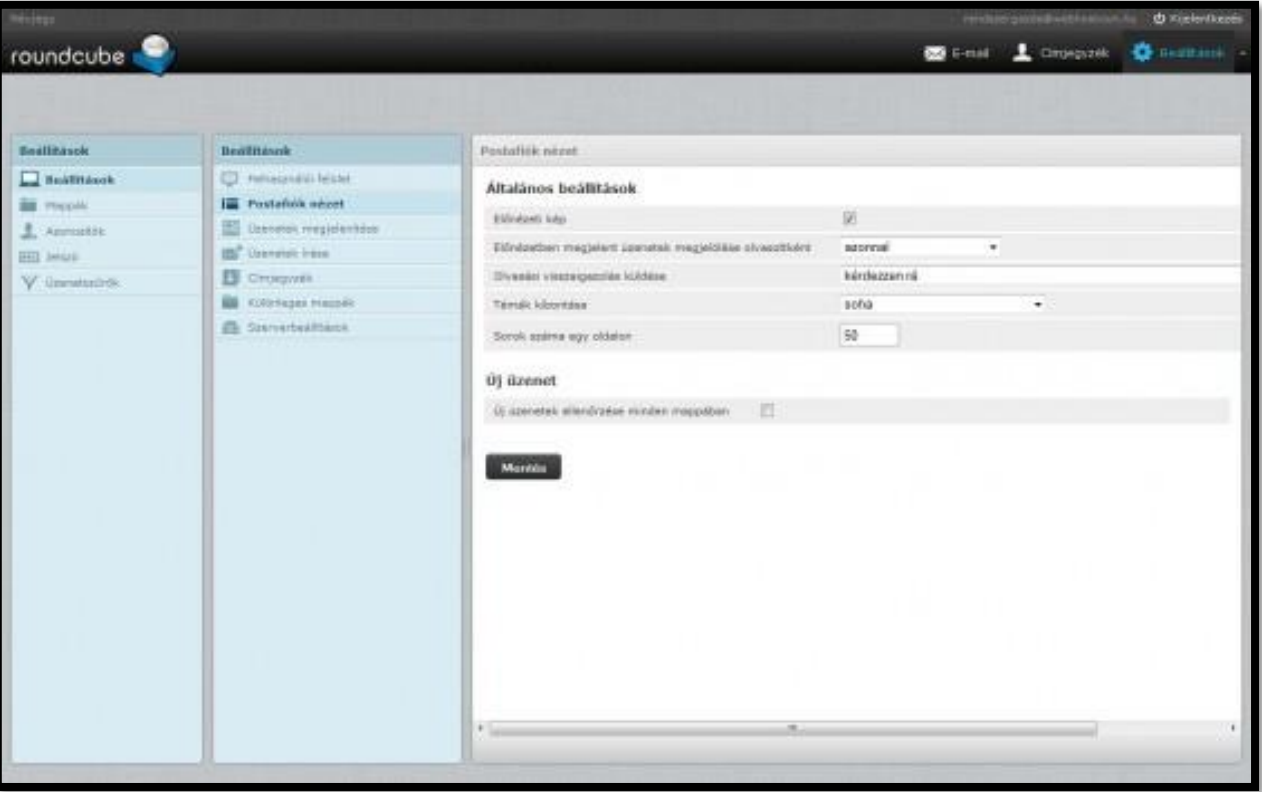

#### <span id="page-8-0"></span>Üzenetek megjelenítése

Ebben a szekcióban két nagyon fontos beállítási lehetőségóünk van. Az egyik a HTML megjelenítés a másik az alapértelmezett karakterkódolás.

Az előbbit érdemes bekapcsolni, hiszen manapság nagyon sokan küldenek formázott e-maileket. Ilyenek például a hírlevelek.

Az alap karakterkódolásnál pedig javasolt az UTF-8 (Unicode) formátum, amely helyesen jeleníti meg az ékezetes karaktereket nem csak a magyar nyelvnél, hanem, akár a német, cseh stb. nyelveknél is.

További lehetőség a távoli beágyazott képek megjelenítésének bekapcsolása. Ezt gondold meg, hogy szükséges-e hiszen egy veszélyforrás lehet.

Ha mobil internetet vagy lassú netet használsz, akkor javasolt a html megjelenítés és a csatolt képek megjelenítésének a kikapcsolása, így jelentősen csökkentheted az adatforgalmat, így felgyorsítva a levelek letöltődését is.

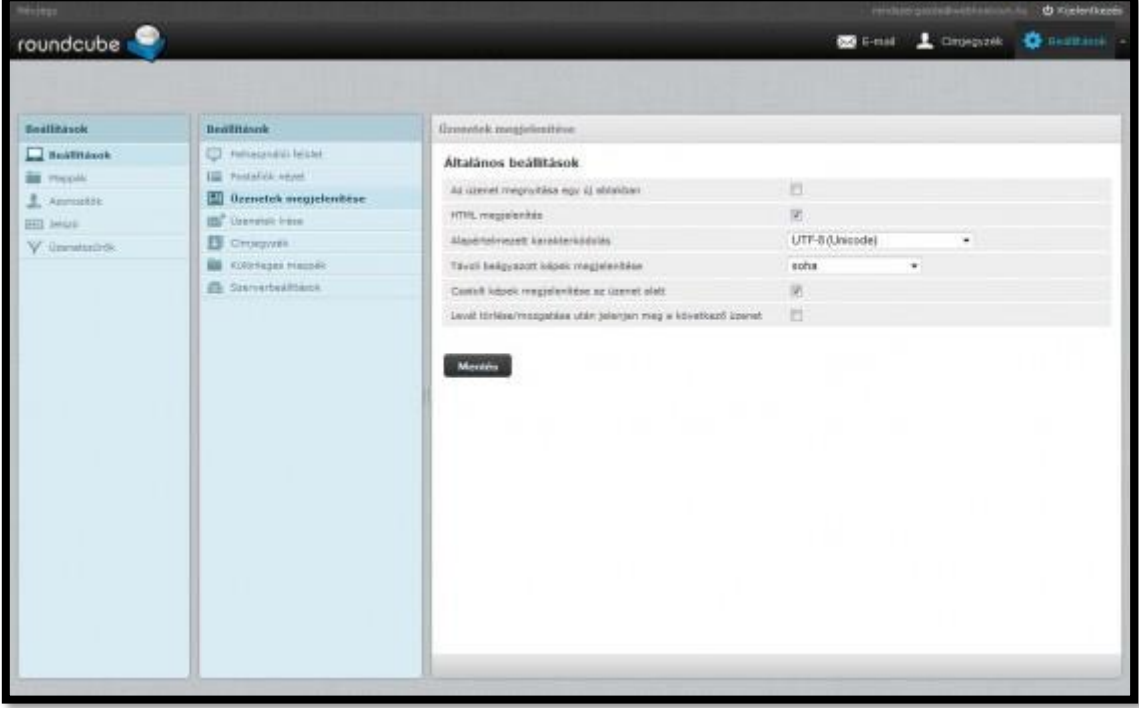

#### <span id="page-8-1"></span>Üzenetek írása

A beállítások között ennek is szenteljünk egy kis figyelmet. Nagyon fontos opciókat szabályozhatunk itt.

*Fontos funkciók*:

- HTML üzenet írása
- Piszkozat automatikus mentésének ideje
- Olvasási visszaigazolás megkövetelése
- Kézbesítési visszaigazolás megkövetelése
- [Aláírás automatikus hozzáadása](https://webhosticon.hu/levelezes/alairas-beallitasa-roundcube-levelezoben/)
- Helyesírás-ellenőrzés az üzenet elküldése előtt

Továbbá itt állíthatjuk még be, hogy a válasz írása az eredeti üzenet alatt vagy felett kezdődjön.

Javasolt a választ az eredeti üzenet felett kezdeni, mivel így megkönnyítjük az olvasó dolgát

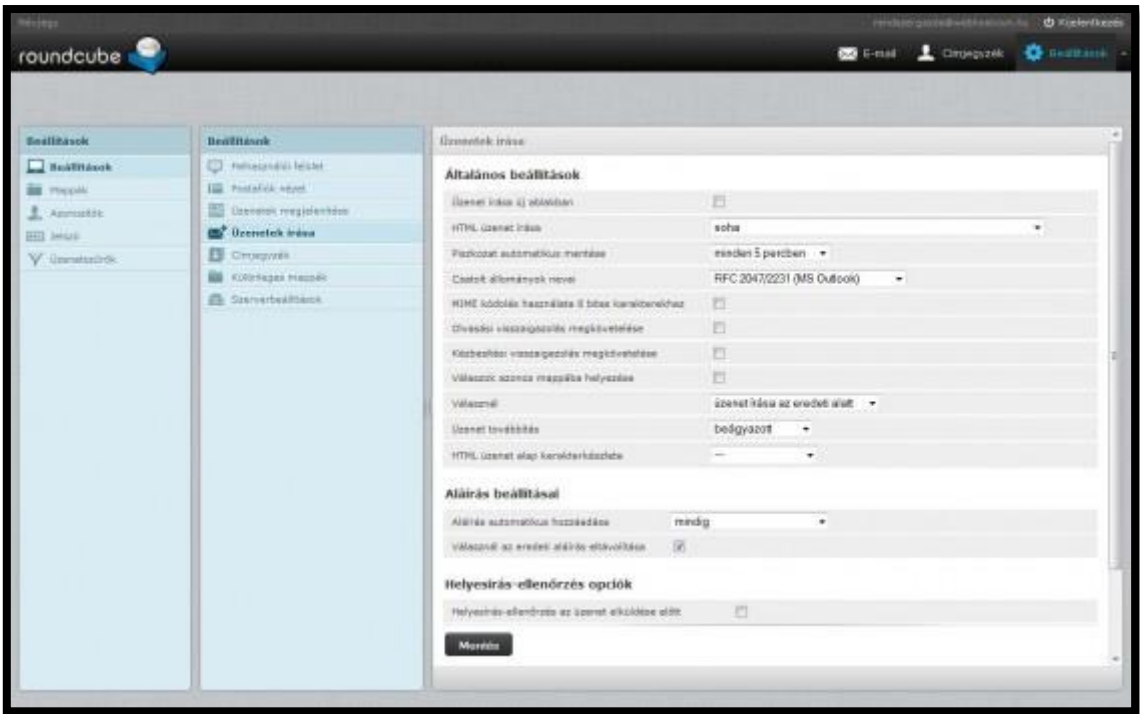

#### <span id="page-9-0"></span>Címjegyzék

Itt túl sok mindent nincs értelme állítgatni. Talán csak a Névjegyek listázásának beállításait.

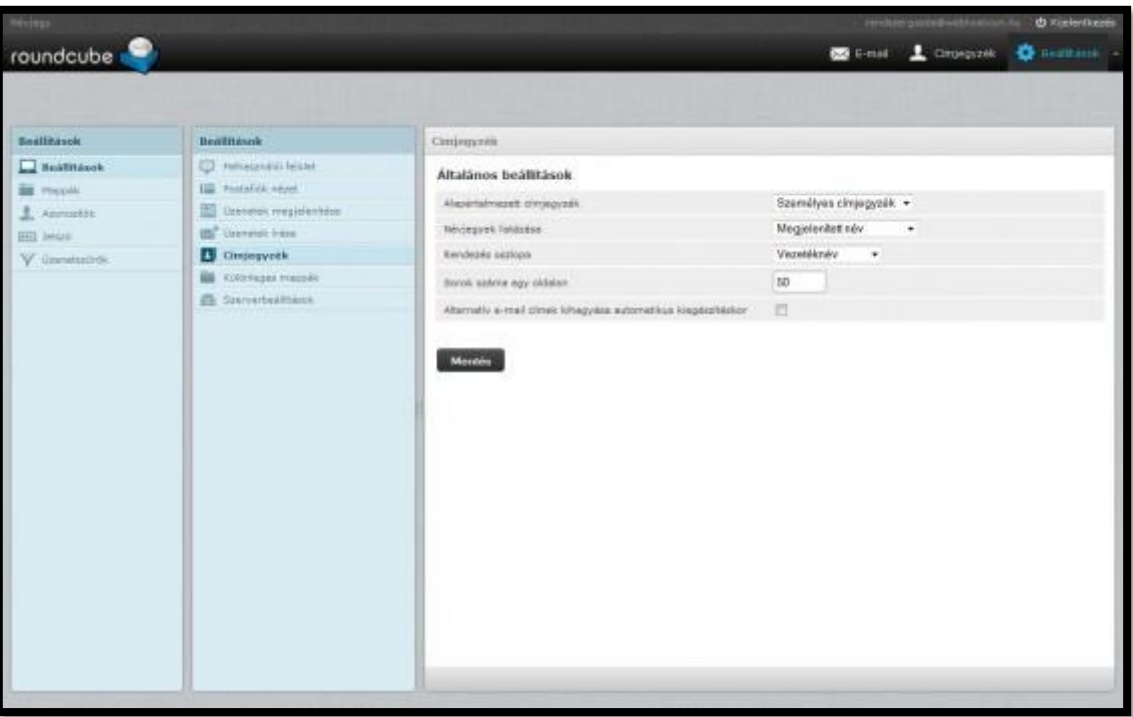

#### <span id="page-9-1"></span>Különleges mappák

A négy alapértelmezett mappát itt állíthatjuk be/át:

- Piszkozatok (Drafts)
- Küldött levelek (Sent)
- Kéretlen levelek (Spam)
- Törölt elemek (Trash)

Ha mi másik mappát szeretnénk beállítani ezekhez, akkor természetesen előbb majd létre kell hoznunk a Mappák menüpont alatt, majd utána kiválaszthatjuk a listából.

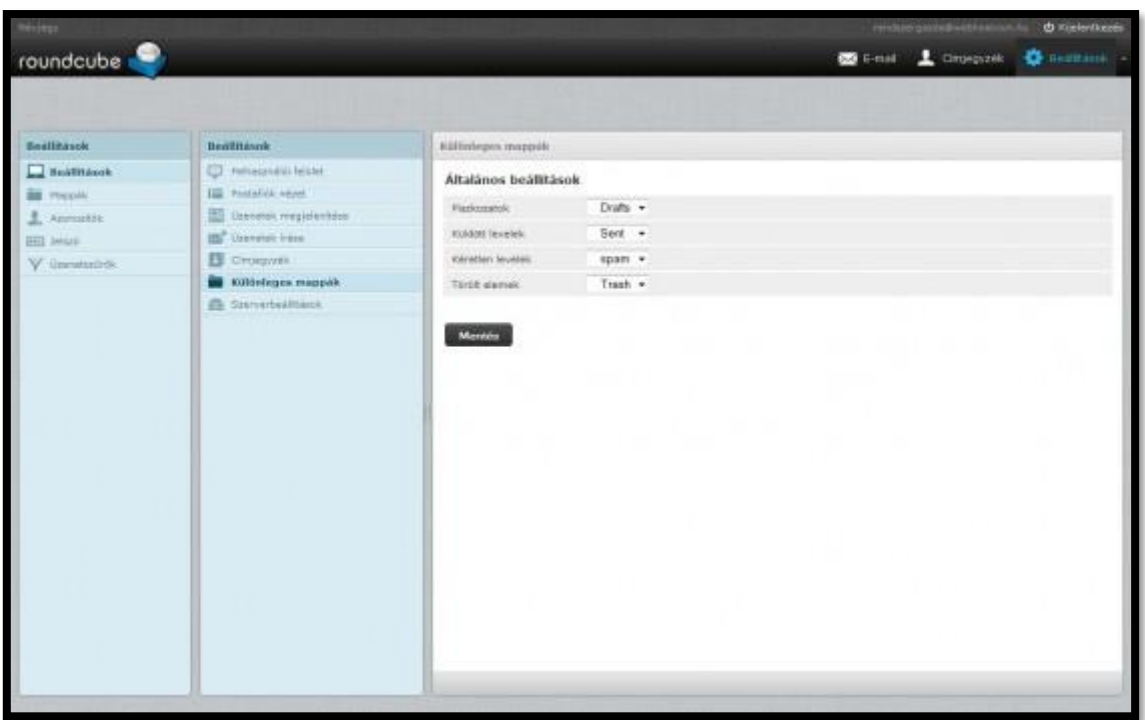

#### <span id="page-10-0"></span>Szerverbeállítások

- Végezetül a szerverbeállításait módosíthatjuk némileg a következőkkel:
- Üzenet olvasottként jelölése törléskor
- Üzenet törlendőnek jelölése törlés helyett
- Törölt üzenetek ne legyenek megjelenítve
- Üzenet törlése, ha nem sikerül áthelyezni a törölt elemek mappába
- Üzenetek közvetlen törlése a levélszemét mappából
- Törölt elemek mappa ürítése kilépéskor
- Beérkezett üzenetek mappa tömörítése kilépéskor

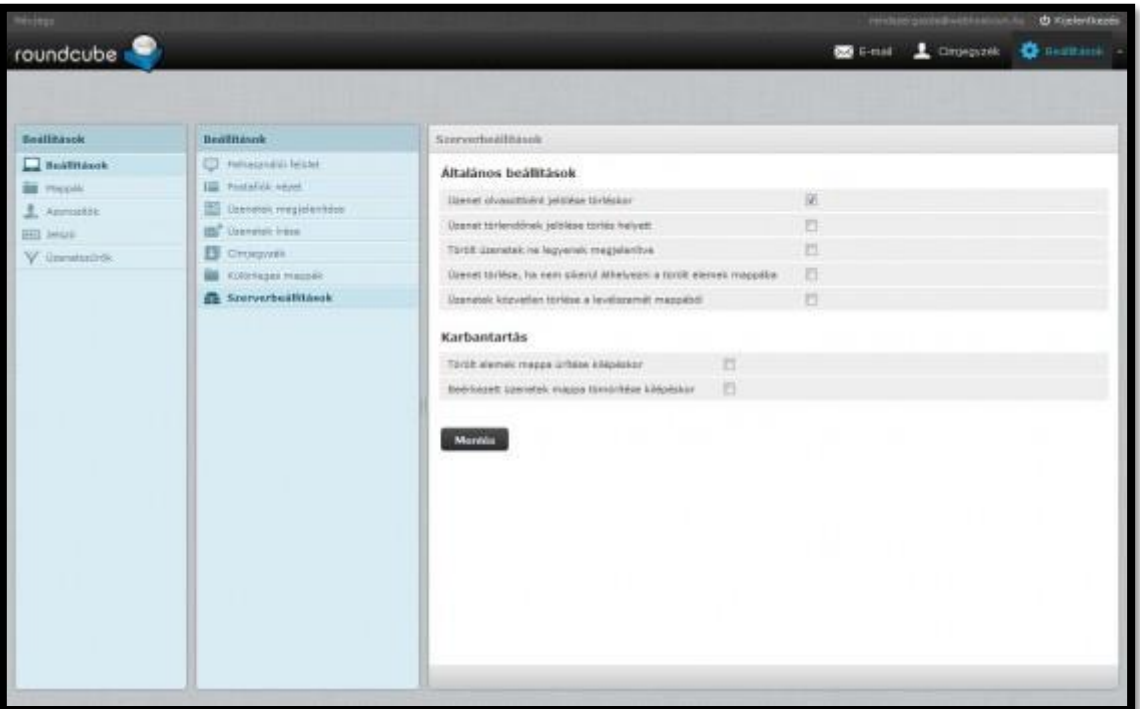

elérése:<https://mail.cegkontroll.com/sogo>

A SOGo egy csoportmunka alkalmazás.

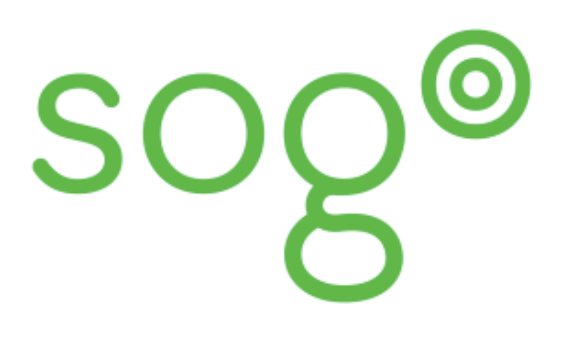

Mi az a csoportmunka alkalmazás?

A csoportmunka alkalmazás az angol groupware szóból ered. Olyan funkciókat jelent, ami több ember közös munkáját próbálja megkönnyíteni.

Például:

- **Email kliens** segítségével webes felületről bárhonnan lehet levelet küldeni
- **Címjegyzék** szintén a webes felszínnek köszönhetően az összes partner, családtag ismerős neve címe emailcíme, telefonszáma, stb. bármikor elérhető.
- **Naptár** egy elektronikusan vezetett naptárban mindig rend uralkodik, nincsenek átfirkált, átjavított időpontok és bármikor elérhető

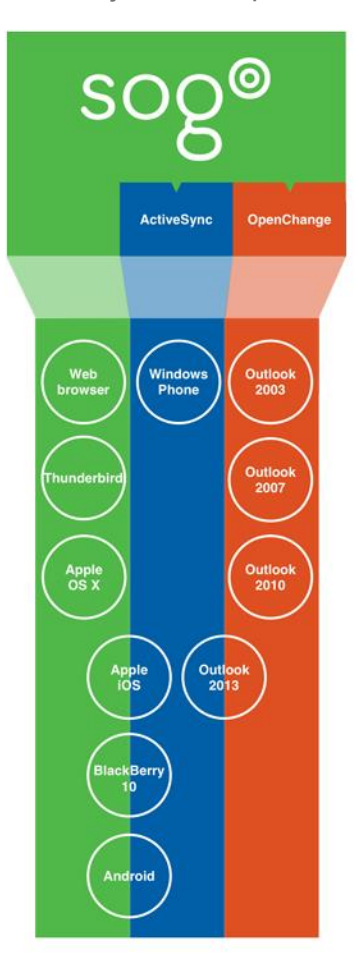

Úgy tervezték és úgy alakítják, hogy szabványos megoldásokon keresztül képes legyen más programokkal is együttműködni. Használata nem korlátozódik a webes felületére.

A webes felületen kívül használható a jól ismert Outlook levelező klienssel, Openchange programmal való összekapcsolást követően a Microsoft Exchange kiszolgáló valós, ingyenes helyettesítője lehet.

A Funambol programmal való integrációjának köszönhetően mobil eszközökkel is összekapcsolható. Működését az alábbi ábra szemlélteti:

Akár használható egyszerű Webmail felületként.

A megfelelő kiegészítőkkel az egyszerű Thunderbird levelező kliens közös naptár és címtár kezelésére alkalmas programmá bővíthető

A Microsoft Office programhoz kapcsolva szinte minden Exchange funkció használható.